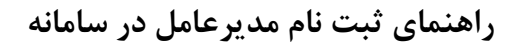

**پیگیری درخواستها و رفع مشکلات احتمالی (Ticketing(**

## **بسمهتعالی**

**راهنمای ثبت نام مدیرعامل در سامانه پیگیری درخواستها و رفع مشکلات احتمالی (Ticketing(**

سامانه تیکتینگ به آدرس **ir.gov.fda.khedmat** برای پاسخگویی به مشکلات و همچنین به عنوان جایگزین سامانه **ir.imed.Ticketing** راهاندازی گردیده است.

برای ورود به سامانه ابتدا میبایست ثبت نام توسط **مدیرعامل** شرکت صورت پذیرد.

مراحل انجام کار به صورت زیر است:

-۱ ورود به سامانه به آدرس **ir.gov.fda.khedmat**

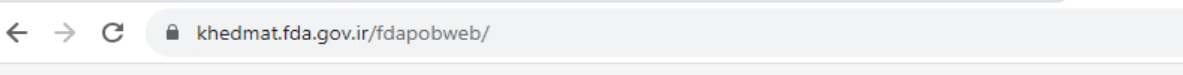

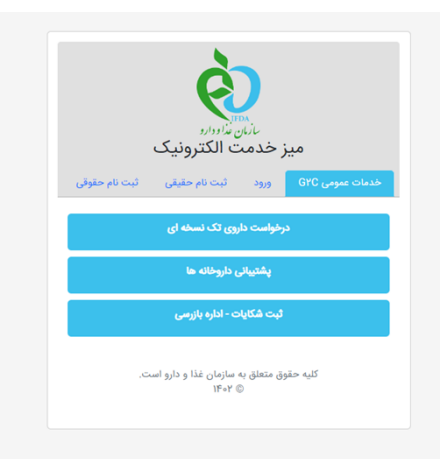

- -۲ انتخاب سربرگ **ثبت نام حقوقی** و ورود اطلاعات مدیرعامل
- **نکته:** کدملی، شماره موبایل و تاریخ تولد می بایست متعلق به مدیرعامل شرکت باشد و شناسه ملی شرکت به درستی تکمیل شود.

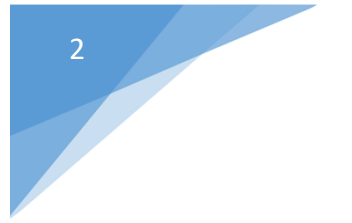

## **پیگیری درخواستها و رفع مشکلات احتمالی (Ticketing(**

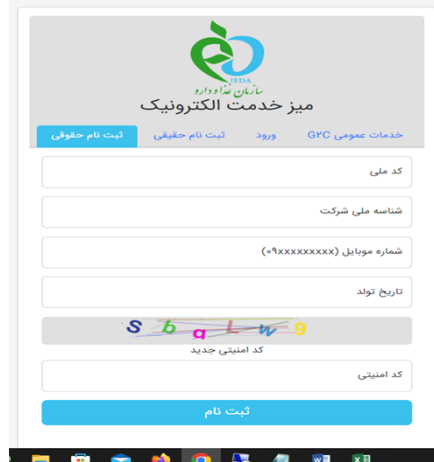

- -۳ در صورت صحت اطلاعات پنل کاربری ایجاد گردیده و نام کاربری و کلمه عبور برای مدیرعامل پیامک میگردد. برای ورود، میتوان از سربرگ **ورود**، گزینه **ورود کاربران** استفاده نمود.
	- نکته: علت بروز خطا در حین ثبت نام به یکی از دلایل زیر است:
	- o شماره موبایل متعلق به فرد ثبتنام کننده (مدیرعامل) نیست.
- o اطلاعات مدیرعامل در زیرسامانه اشخاص حقیقی و حقوقی سامانه رهگیری، ردیابی و کنترل اصالت (TTAC ( موجود نبوده و یا تایید نگردیده است.
	- o قطعی لحظهای وبسرویسهای مربوطه

لذا نیاز است در صورت مغایرت اطلاعات در زیرسامانه اشخاص حقیقی و حقوقی سامانه رهگیری، ردیابی و کنترل اصالت (TTAC ( ابتدا اطلاعات در سامانه ذکر شده اصلاح و به دفتر فناوری اطلاعات سازمان، اطلاعرسانی شود..

همچنین در صورت صحت اطلاعات و عدم امکان ثبت نام، جهت بررسی به دفتر فناوری اطلاعات اطلاعرسانی شود.

-۴ پس از ورود به پنل کاربری می بایست از منوی بالا سمت راست صفحه گزینه را انتخاب نموده گزینه **امکانات عمومی**، و سپس **پروفایل تخصصی کاربر** را انتخاب نمایید.

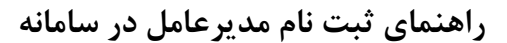

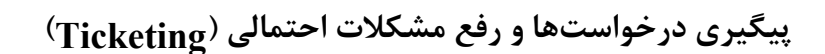

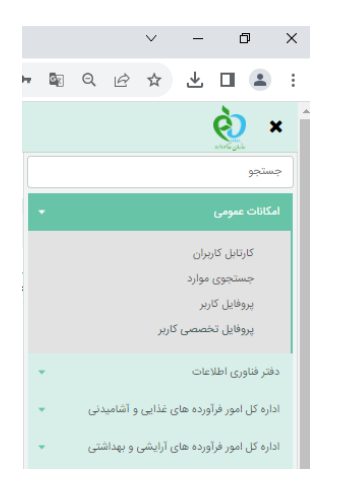

در این مرحله اطلاعات مورد نیاز شرکت تکمیل گردد. همچنین میبایست یک فرد به عنوان رابط برای پیگیری تیکتها، معرفی و تاریخ شروع و پایان مجوز رابط برای پیگیری امور تکمیل گردد. این امکان برای سهولت کار پیگیری توسط شرکت صورت گرفته است.

**نکته:** مرحله بالا فقط یک بار در سامانه انجام میشود و فقط در صورت تغییر رابط نیاز به اصلاح اطلاعات توسط مدیرعامل است.

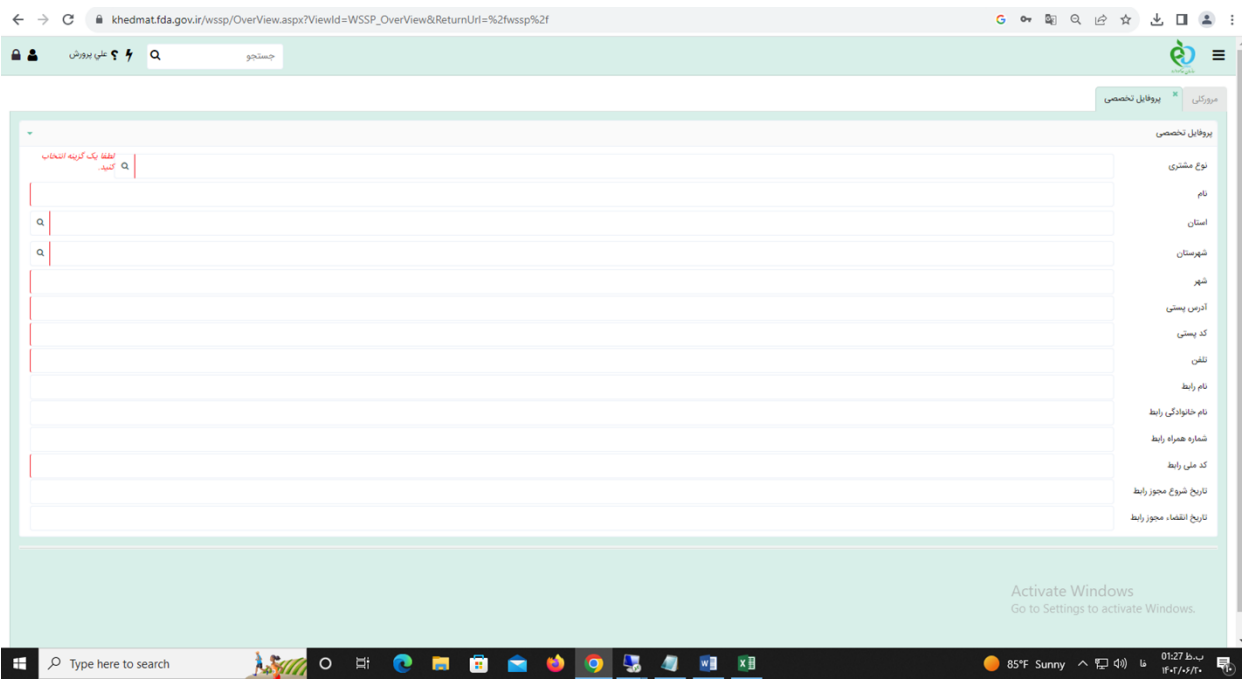